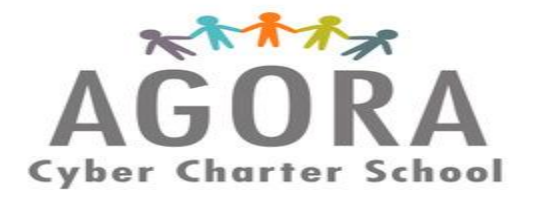

# **Introduction to Naviance 2016-2017** for Middle School Students & Parents

Naviance is a web-based tool where students can explore and research careers & colleges, take assessments & surveys, create goals & future to-do's. In using this information, students will have access to great information for their high school and postsecondary planning. This guide will help you as you begin using Naviance.

Naviance will be used for grades 6-12. This guide serves for students in grades 6-8. Our main focus in using Naviance with middle students is for setting academic goals, career exploration taking self-assessments & surveys on personality traits, interests, likes & dislikes with certain tasks and to begin thinking about your future in high school, post-graduation & college planning!

Once you log-in to your Family Connection (Naviance) account, please start exploring the following:

## **Careers Tab**

By clicking on the **"Careers"** tab, students can explore different types of careers and discover majors (for college) that may be of interest to them. Using the **"explore careers & clusters"** link, students can access in-depth information about hundreds of careers, including job descriptions, task & activities performed in that career, and even explore expected wages that can be earned in different areas of the country. We encourage parents and students to add possible careers to the student "list" by clicking on "add to my list."

**ATTENTION:** We highly encourage you to take the **"Career Key"** survey under "what are my interests", which is geared specifically for Middle School Students. **"Cluster Finder"** is another great survey to assess what career clusters match your interests, skills, strengths, and personal qualities.

Another great feature that we would love for you to explore is called **"Roadtrip Nation Interview Archive".** This feature allows you to select your interests and view videos of leaders who based their lives around your similar interests and you can learn more about their career journey!

# **About Me and My Planner Tab**

You will be guided to create and set your goals using these tabs. You will also have access to your success plan and portfolio in these tabs.

# **LET'S GET VSTARTEDS**

### **Getting Started**

Parents and students share a Naviance/Family Connection account. Please note: Parents have read-only access. To access Naviance, go to:

**<http://connection.naviance.com/agora>**

Enter your Username & Password that is provided in the Naviance E-mail sent to you in Office 365 E-mail Inbox:

**Username: Your Student ID number ID#\_\_\_\_\_\_\_\_\_\_\_\_\_\_\_\_\_\_\_\_\_\_\_\_\_\_\_**

#### **Password: Agora**

**\*We advise you to change your password\*\_\_\_\_\_\_\_\_\_\_\_\_\_\_\_\_\_\_\_\_\_\_**

You will then be directed to the Family Connection Home Page and you are free to start exploring!

#### **Family Connection Home Page**

The Home Page serves as a dashboard for students. On the left, there are links to the middle school counselor website (Counselor's Corner) and to Agora's main website page. Also on the right is a "new messages" for any important messages you may receive and "Document Library" link that will be more relevant when you are a high school student.

Tabs listed under Family Connection:

- **Colleges (Grades 9-12)**
- **Careers**
- **About me**
- **My Planner**

You will use these tabs to access, research and organize your success plan that will include your academic goals, assessment & survey results, career interests and college planning information!

*Naviance Informational Sessions will be held during Wednesday Homeroom Assemblies with the Middle School Counselors on November 30th -December 21st! Check Class Connect Schedule!*